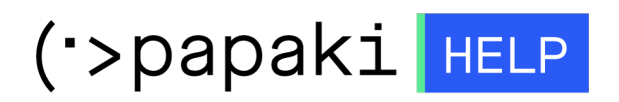

[Γνωσιακή βάση](https://tickets.papaki.com/el/kb) > [Papaki Panel](https://tickets.papaki.com/el/kb/papaki-panel) > [Πως επανενεργοποιώ το hosting ή email πακέτο μου που](https://tickets.papaki.com/el/kb/articles/hosting-email-suspended) [είναι suspended.](https://tickets.papaki.com/el/kb/articles/hosting-email-suspended)

Πως επανενεργοποιώ το hosting ή email πακέτο μου που είναι suspended.

Alexandros Karagiannis - 2023-01-03 - [Papaki Panel](https://tickets.papaki.com/el/kb/papaki-panel)

Για να επανενεργοποιήσετε το hosting σας που βρίσκεται σε κατάσταση **suspended** , μπορείτε να ακολουθήσετε τα παρακάτω βήματα:

1. **[Συνδεθείτε](https://www.papaki.com/cp2/login.aspx)** στο λογαριασμό σας στο Papaki.

**GR EN** 

## Είσοδος Μέλους

Εάν είστε ήδη μέλος στο Papaki, συμπληρώστε το Όνομα Χρήστη και τον Κωδικό.

Email/Username

Κωδικός

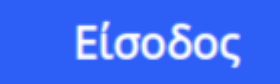

Υπενθύμιση Κωδικού

2. Από τη λίστα **Τα Προϊόντα μου**, επιλέγετε **Πακέτα Hosting** (ή **Πακέτα Email**) και κάνετε click στο πακέτο σας.

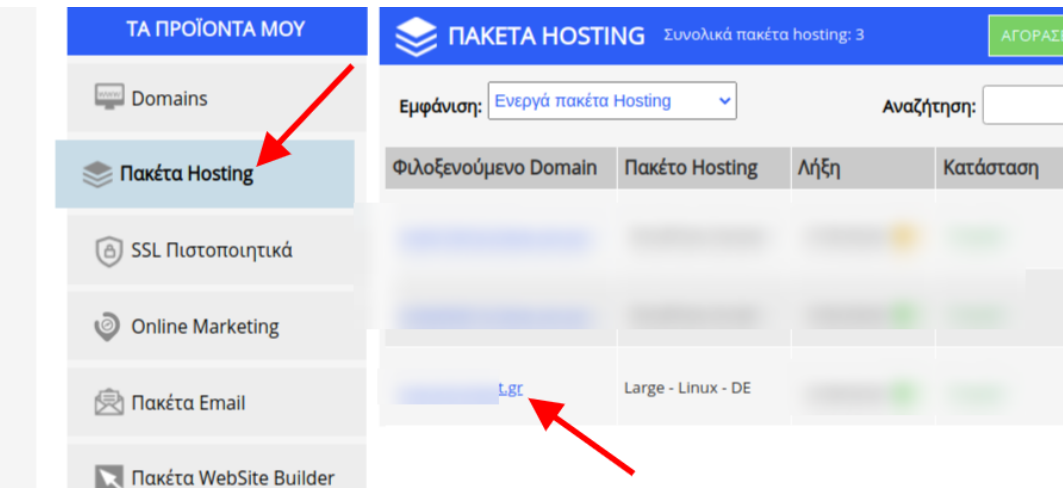

3. Στο πεδίο **Κατάσταση** κάνετε click στο **Επανενεργοποίηση**.

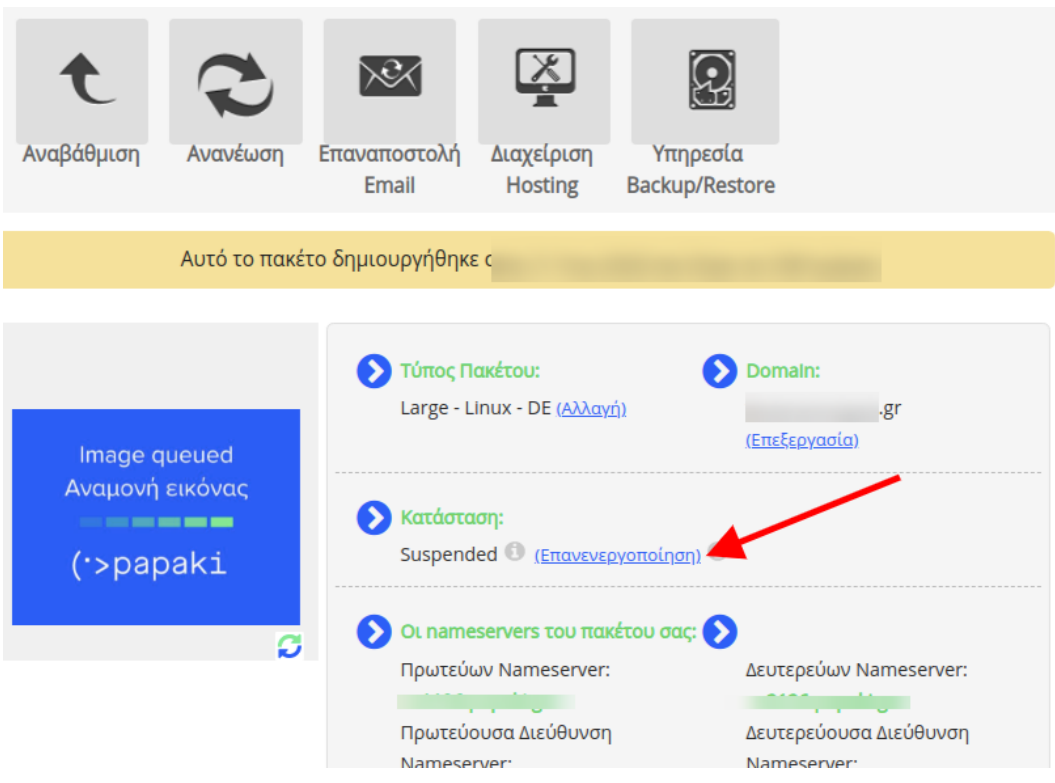

Μπορείτε να πραγματοποιήσετε την εκ νέου ενεργοποίηση του hosting σας έως και 3 φορές το μήνα μέσα από το λογαριασμό σας στο Papaki.

Μία φορά τη μέρα ο αυτόματος μηχανισμός ελέγχου ορίων του server, ελέγξει τα όρια του πακέτου σας.

Σε περίπτωση που ο έλεγχος βρει πως το πακέτο σας έχει λήξει, έχει ξεπεράσει τα όρια του χώρου στο δίσκο είτε το traffic, τότε το πακέτο σας μπαίνει σε κατάσταση **suspended** .

Μπορείτε να το ενεργοποιήσετε άμεσα ακολουθώντας την παραπάνω διαδικασία μέχρι τον επόμενο έλεγχο του μηχανισμού, ώστε να μπορείτε να ανανεώσετε το πακέτο σας, να αφαιρέσετε χώρο στο δίσκο είτε να αναβαθμίσετε ανάλογα με την περίπτωση.